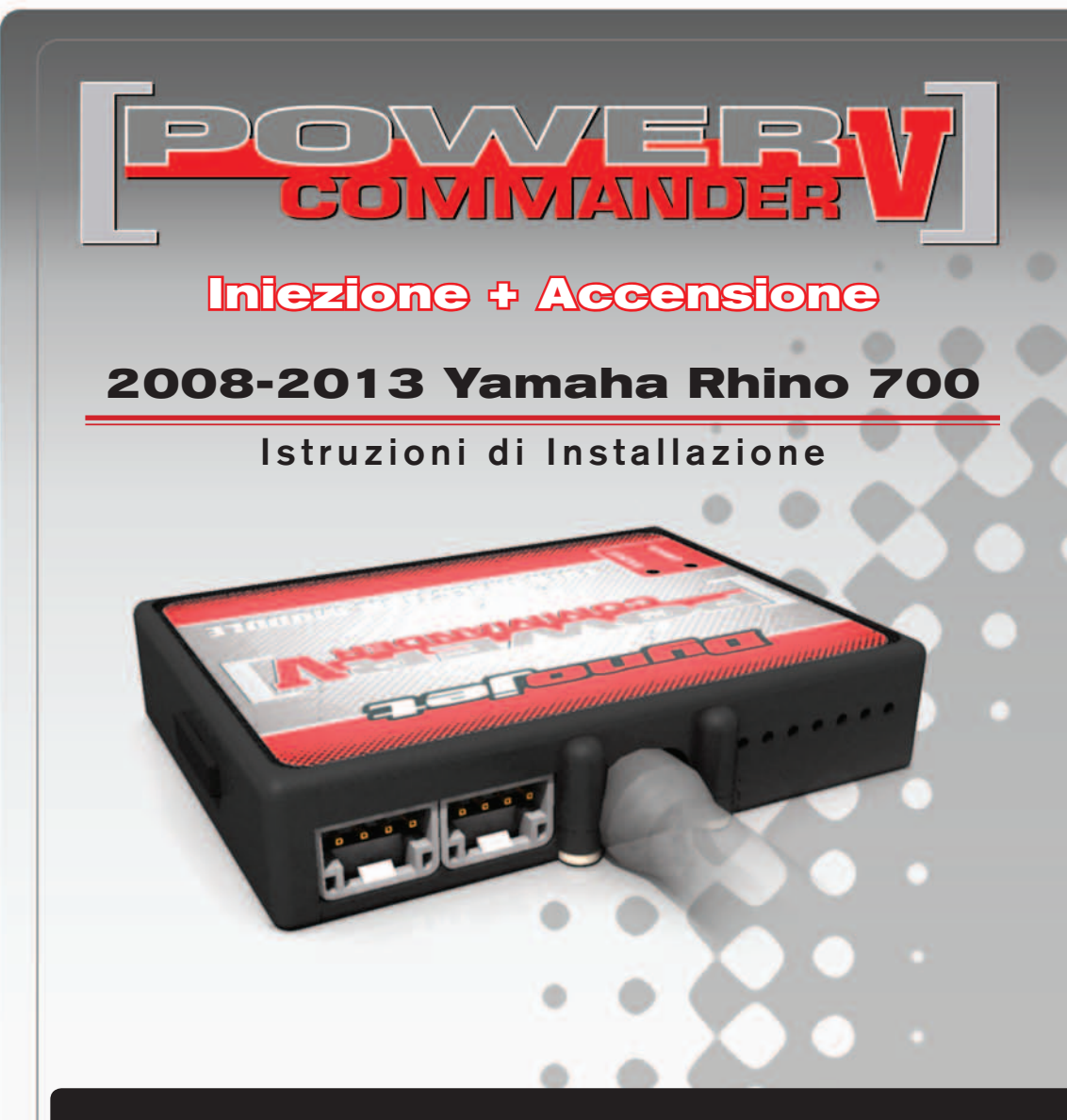

## **LISTA DELLE PARTI**

- 1 Power Commander
- 1 Cavo USB
- 1 CD-ROM
- 1 Guida Installazione
- 2 Adesivi Power Commander
- 2 Adesivi Dynojet
- 2 Striscie di velcro
- 1 **Salvietta con Alcool**

#### **L'INIEZIONE DEVE ESSERE SPENTA PRIMA DI AVVIARSI ALL'INSTALLAZIONE!**

E' POSSIBILE SCARICARE IL SOFTWARE POWER COMMANDER E LE ULTIME MAPPATURE DAL SITO INTERNET: **www.powercommander.com**

# **LEGGERE TUTTE LE INDICAZIONI PRIMA DI AVVIARSI ALL'INSTALLAZIONE**

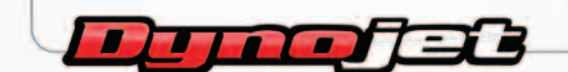

2191 Mendenhall Drive North Las Vegas, NV 89081 (800) 992-4993 www.powercommander.com

# **GUIDA AGLI INGRESSI PER ACCESSORI DEL POWER COMMANDER V**

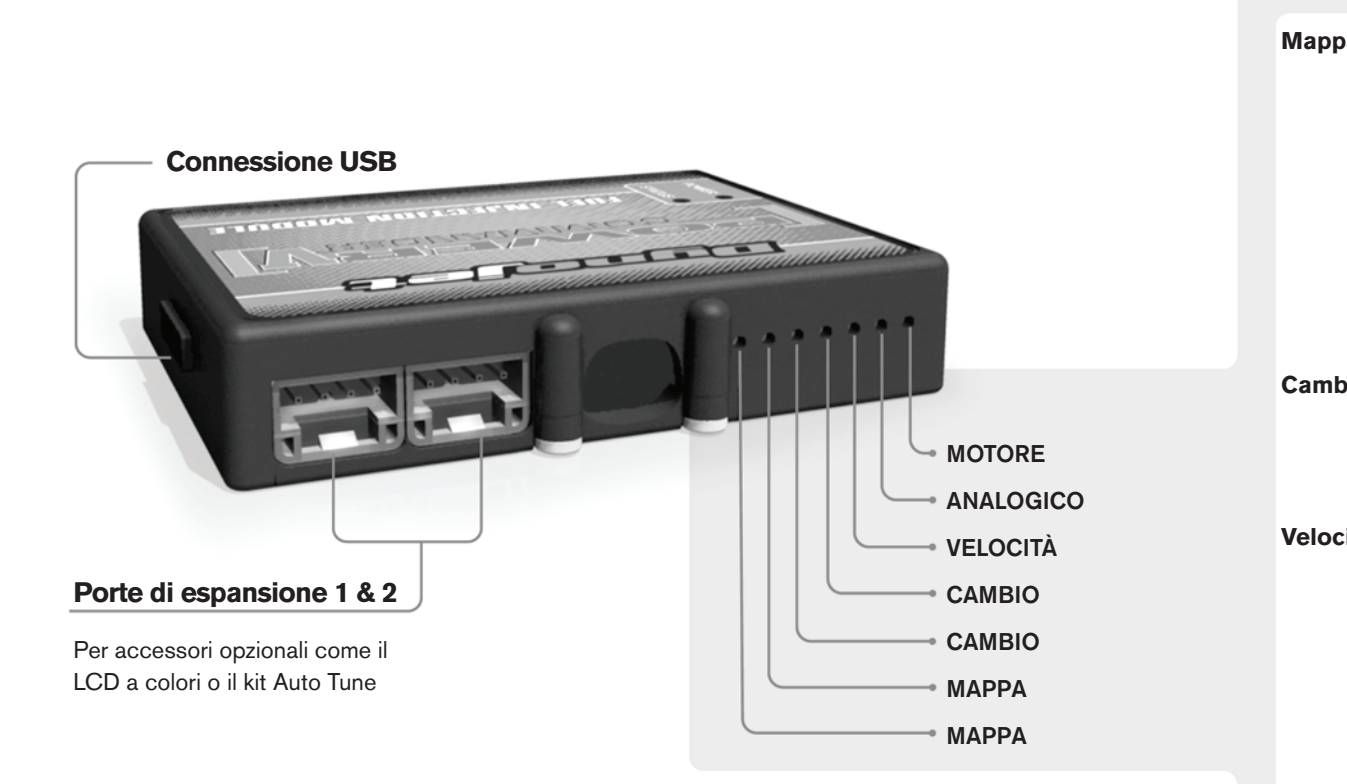

#### **Connessione dei cavi**

Per collegare i cavi al PCV prima rimuovere la protezione di gomma sul retro dell'unità a svitare la vite del foro corrispondente. Spelare il filo per circa 10mm dalla fine. Infilare il filo nel foro del PCV fino a quando si ferma e stringere la vite. Assicurarsi di reinstallare la protezione in gomma.

*NOTA: Se si unisce i fili con una stagnatrice sarà più facile inserirli nel foro.*

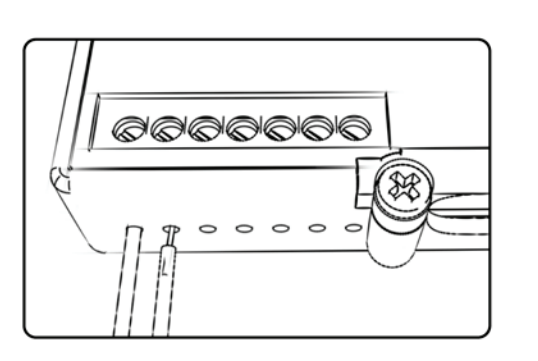

### COLLEGAMENTO ACCESSORI

**Mappa -**  Il PCV ha la capacità di memorizzare 2 mappe differenti. E' possibile passare in tempo reale da una mappa all'altra se si collega uno switch agli ingressi MAPPA. Si può utilizzare qualsiasi tipo di interruttore aperto/chiuso. La polarità dei fili non è importante. Quando si utilizza l' Automappa una posizione farà funzionare la mappa di base e l'altra posizione permetterà di attivare la modalità di autoapprendimento. Quando lo switch è in posizione "CHIUSA" l'automappa sarà attiva.

**Cambio-** Questi ingressi sono utilizzati per il cambio elettronico Dynojet. Inserire i fili del cambio elettronico Dynojet negli ingressi SHIFTER. La polarità dei fili non è importante.

**Velocità-** Se il vostro veicolo è dotato di un sensore velocità da cui poter prelevare il segnale, è possibile collegarvi un filo e portarlo a questo ingresso. Questo permetterà al software Control Center di calcolare la marcia inserita. Una volta impostata questa funzione sarà possibile modificare la mappa benzina e o anticipo nonché il tempo di taglio del cambio elettronico in funzione della marcia inserita.

**Analogico-** Questo ingresso è per un segnale 0-5v come la temperatura del motore, il boost, ecc. Una volta fatto questo collegamento sarà possibile variare la mappa benzina nel software Control Center in funzione di questo segnale.

**Motore-** In questo ingresso **NON** va inserito niente se non espressamente indicato da istruzioni Dynojet. Questo ingresso viene utilizzato per trasferire i dati del segnale albero motore da un modulo all'altro.

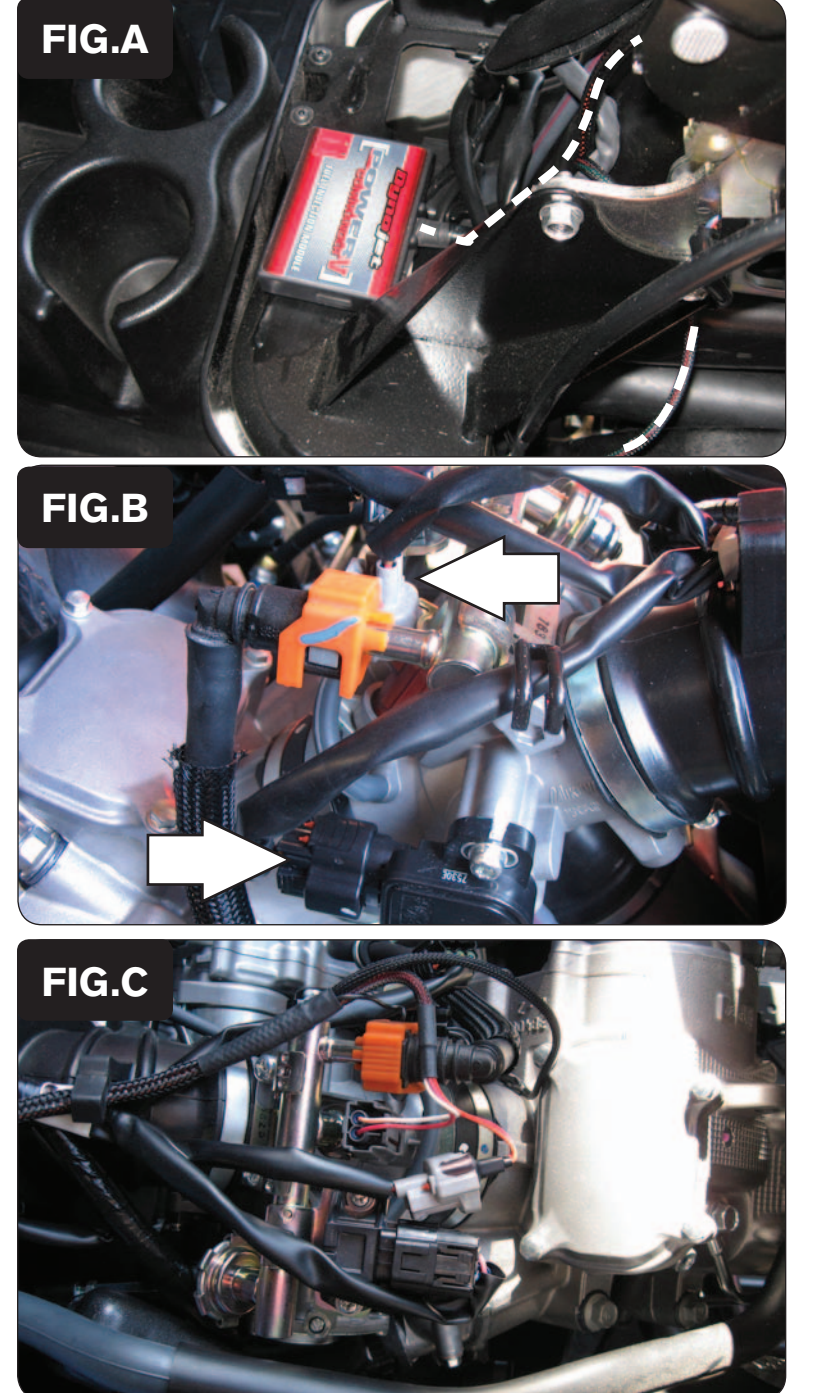

- 1. Rimuovere entrambe le selle.
	- 2. Rimuovere la copertura del motore.
	- 3. Fissare il PCV all'interno della copertura del motore, come mostrato in Fig. A, utilizzando la striscia di velcro fornita.
	- 4. Far scorrere il ramo di cablaggio del PCV con i terminali metallici (relativi alla bobina di accensione) sul lato sinistro del veicolo mentre il resto dei cablaggi in direzione del motore.

5. Scollegare il cablaggio del veicolo dall'iniettore e dal Sensore Posizione Farfalla (TPS) (Fig. B).

6. Collegare il cablaggio del PCV in linea con l'iniettore ed il cablaggio originali (Fig.C).

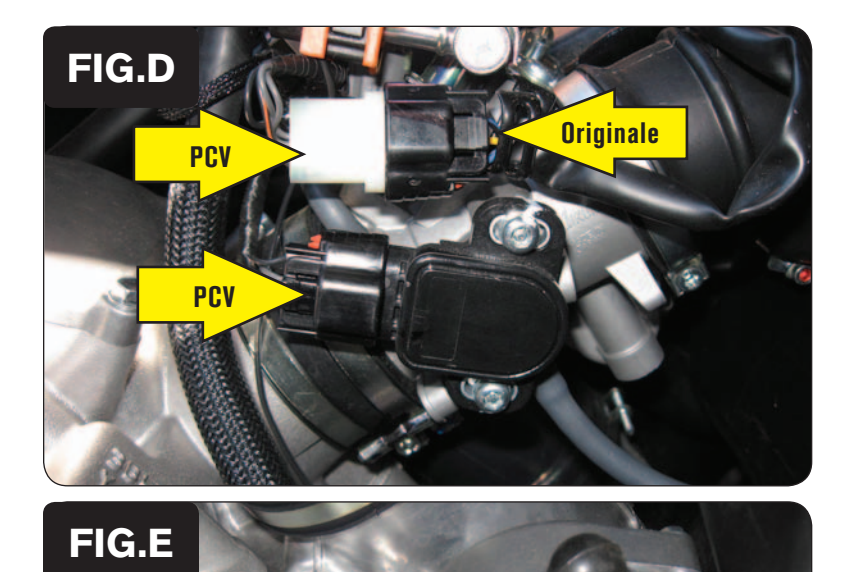

Massa

7. Collegare il cablaggio del PCV in linea con il Sensore Posizione Farfalla (TPS) ed il cablaggio originali (Fig.D).

8. Collegare il cavo di massa del PCV alla vite di fissaggio del motorino di avviamento del veicolo (Fig. E).

- **FIG.F**
- 9. Individuare la connessione del pick-up albero motore (Fig. F).

*Si tratta di un connettore a 2-pin, posizionato in prossimità del serbatoio benzina.*

10. Scollegare il connettore del pick-up albero motore.

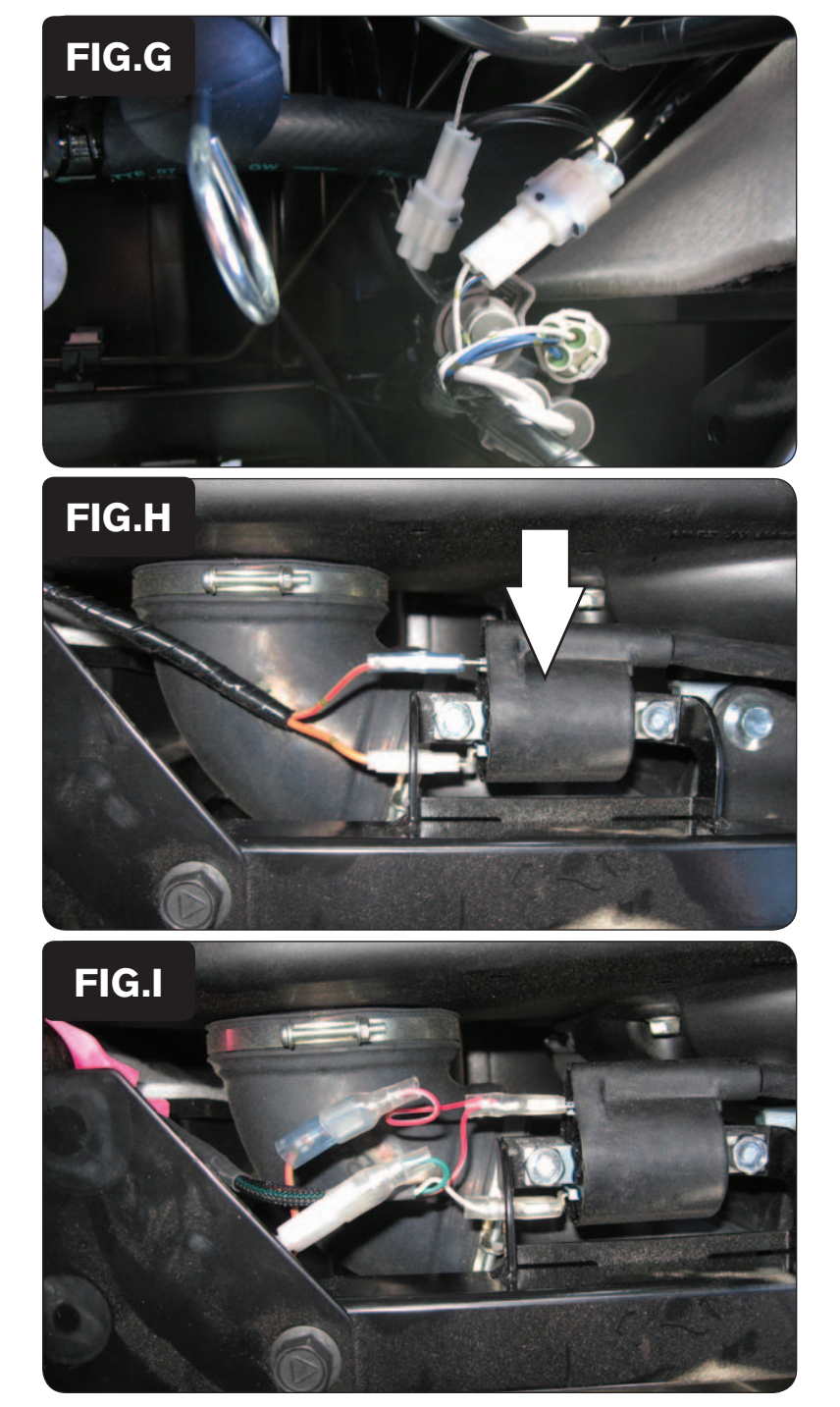

11. Collegare i connettori del PCV in linea con il pick-up albero motore ed il cablaggio originali (Fig. G).

12. Individuare la bobina di accensione, posizionata sul lato sinistro del veicolo in prossimità della cinghia di trasmissione.

13. Collegare il cablaggio del PCV in linea con la bobina di accensione ed il cablaggio originali.

*Fili di colore ROSSO del PCV con fili di colore ROSSO/BIANCO del cablaggio originale*

14. Rimontare la copertura del motore e le selle.